## **Uninstall RiskVision Report Server**

## **To uninstall the RiskVision Report Server:**

- 1. Go to **Start > RiskVision Report Server**.
- 2. Click **Uninstall Report Server**.
- 3. Click **Yes**.

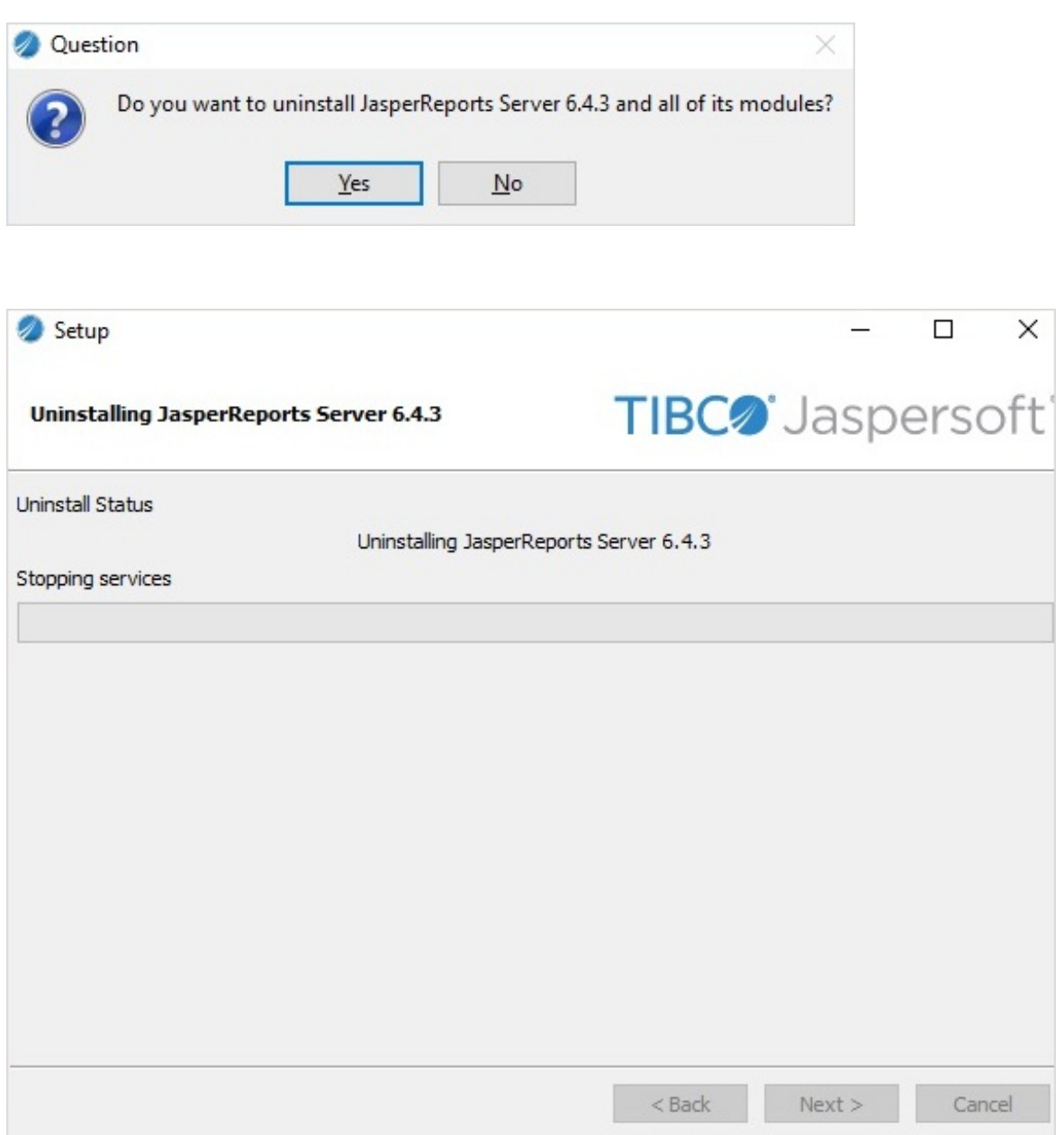

4. Click **No**.

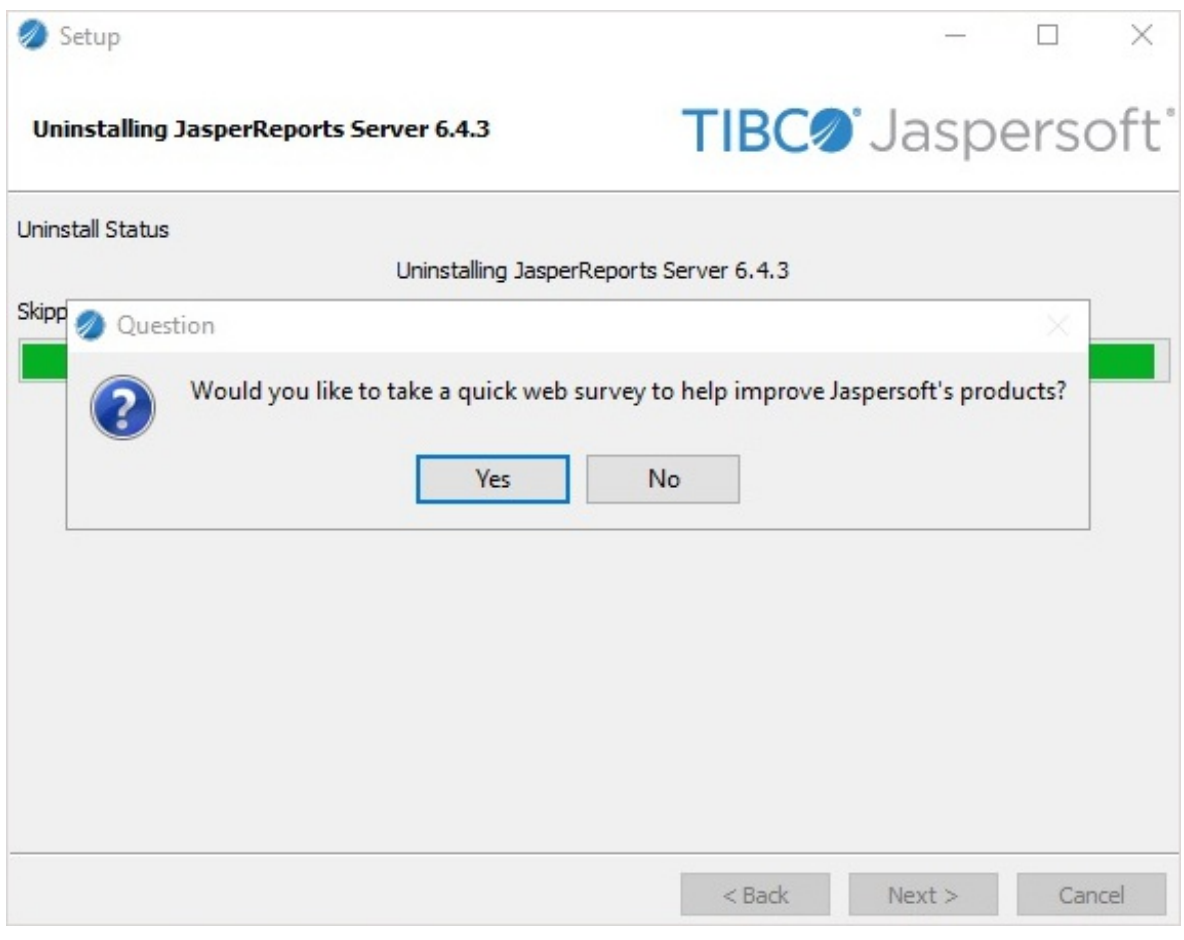

5. Click **OK**.

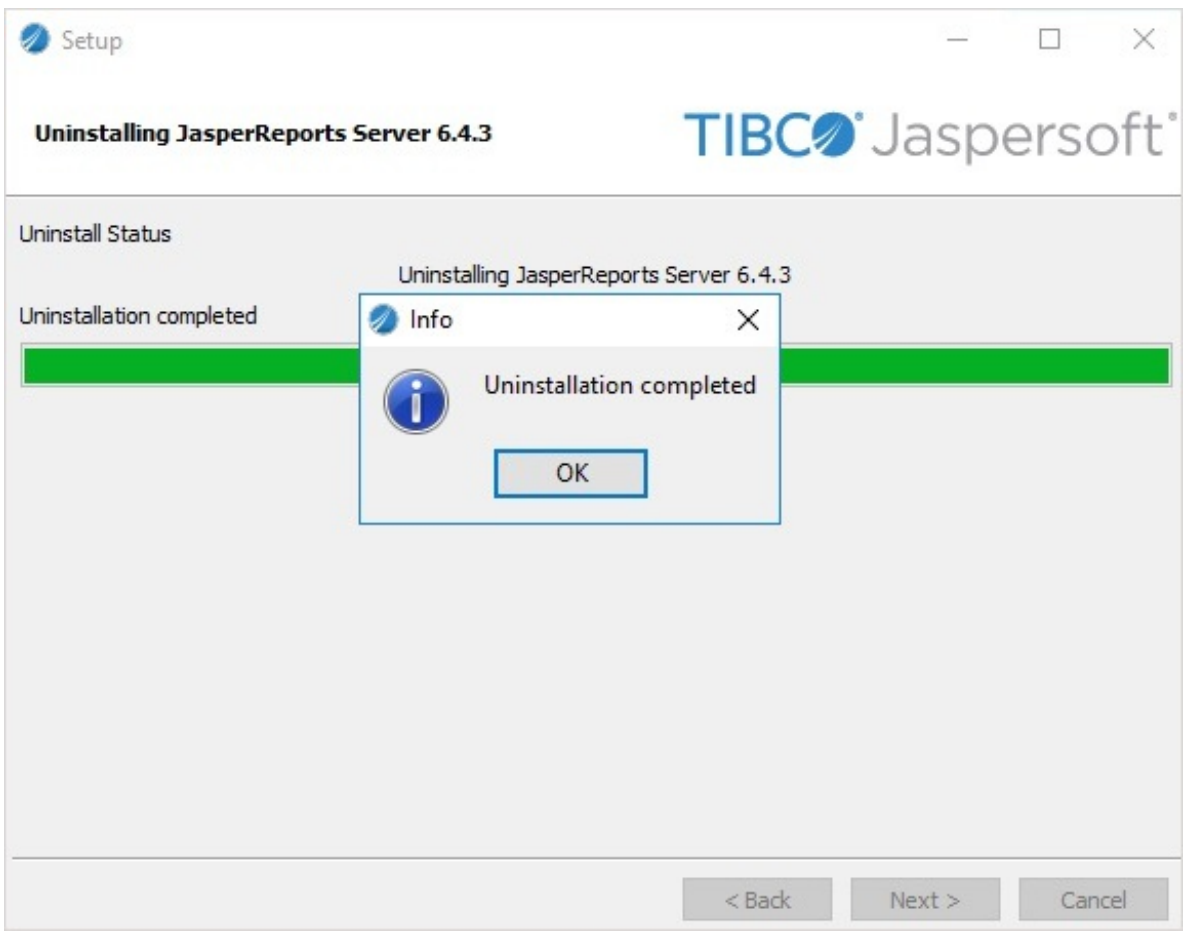